#### Martyna Zastrożna

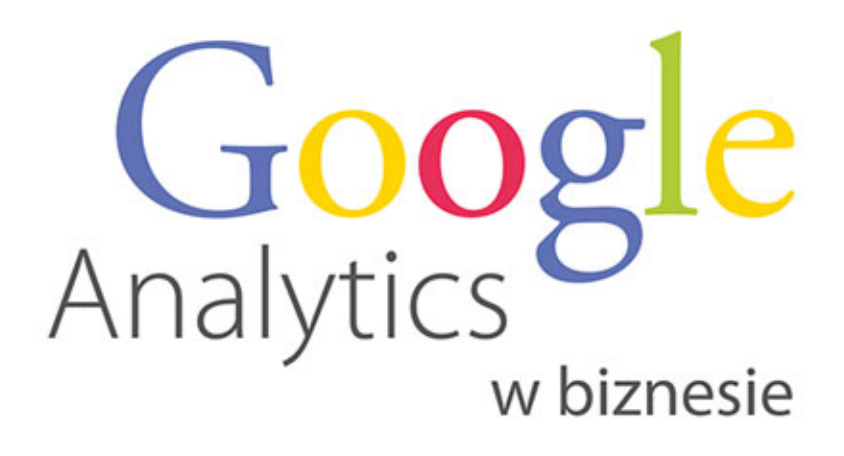

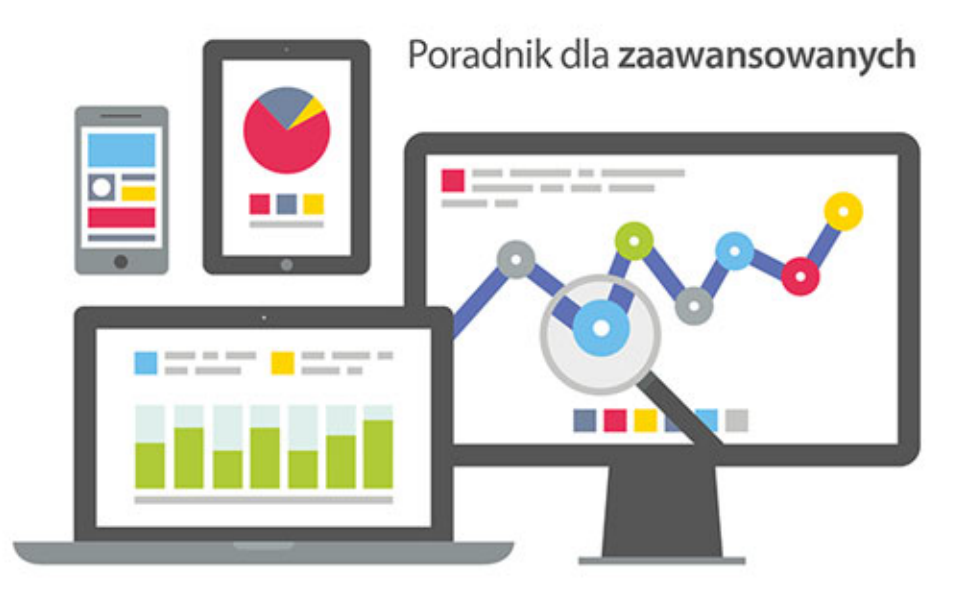

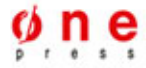

Wszelkie prawa zastrzeżone. Nieautoryzowane rozpowszechnianie całości lub fragmentu niniejszej publikacji w jakiejkolwiek postaci jest zabronione. Wykonywanie kopii metoda kserograficzną, fotograficzną, a także kopiowanie książki na nośniku filmowym, magnetycznym lub innym powoduje naruszenie praw autorskich niniejszej publikacji.

Wszystkie znaki występujące w tekście są zastrzeżonymi znakami firmowymi bądź towarowymi ich właścicieli.

Autor oraz Wydawnictwo HELION dołożyli wszelkich starań, by zawarte w tej książce informacje były kompletne i rzetelne. Nie biorą jednak żadnej odpowiedzialności ani za ich wykorzystanie, ani za związane z tym ewentualne naruszenie praw patentowych lub autorskich. Autor oraz Wydawnictwo HELION nie ponoszą również żadnej odpowiedzialności za ewentualne szkody wynikłe z wykorzystania informacji zawartych w książce.

Redaktor prowadzący: Magdalena Dragon-Philipczyk Projekt okładki: Studio Gravite / Olsztyn Obarek, Pokoński, Pazdrijowski, Zaprucki

Materiały graficzne na okładce zostały wykorzystane za zgodą Shutterstock.

Wydawnictwo HELION ul. Kościuszki 1c, 44-100 GLIWICE tel. 32 231 22 19, 32 230 98 63 e-mail: *onepress@onepress.pl*  WWW: *http://onepress.pl* (księgarnia internetowa, katalog książek)

Drogi Czytelniku! Jeżeli chcesz ocenić tę książkę, zajrzyj pod adres *http://onepress.pl/user/opinie/goabiz* Możesz tam wpisać swoje uwagi, spostrzeżenia, recenzję.

ISBN: 978-83-246-9500-3

Copyright © Helion 2015

Printed in Poland.

[• Kup książkę](http://onepress.pl/page54976~rf/goabiz)

- 
- $\cdot$  Oceń książke • Oceń książkę
- 
- [Księgarnia internetowa](http://ebookpoint.pl/r/JH8P6)<br>• Lubię to! » Nasza społeczność • Lubię to! » Nasza społeczność

# Spis treści

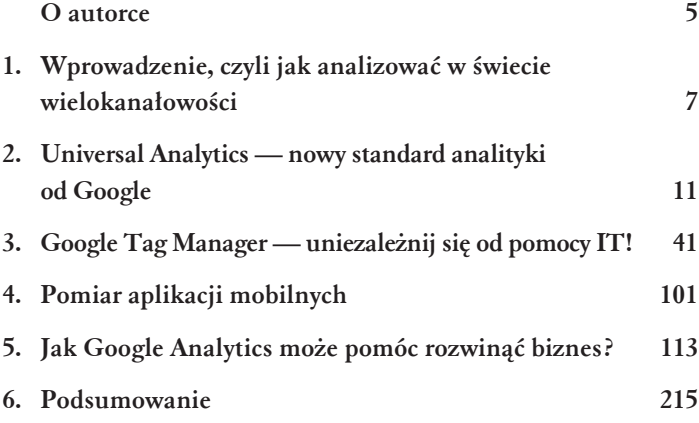

## $4$  Pomiar aplikacji mobilnych

Od dłuższego czasu z zadziwieniem obserwuję, jak branżowe media z utęsknieniem wyczekują nadejścia "roku mobile". Z zadziwieniem, bo przecieĝ mobilna rewolucja trwa w Polsce w najlepsze! Według badań TNS Polska na początku 2014 r. już 44% Polaków miało w swoich kieszeniach smartfony. Jeśli tempo przyrostu "smartfonizacji" zostanie utrzymane, w 2015 r. wskaěnik powinien przekroczyć 60% (więcej informacji na ten temat znaleźć można na blogu Moniki Mikowskiej: *http://goo.gl/67m3Y8*)!

Powiedzmy sobie szczerze — nie możemy już dłużej zwlekać z pomiarem tego, jak użytkownicy mobilni korzystają z naszych:

- klasycznych witryn,
- witryn w wersji "lekkiej" (które lubię nazywać "m-kami"  $\circledcirc$ ),
- aplikacji.

O ile przypadku dwóch pierwszych punktów sprawa jest dość prosta, o tyle wciąż niewiele pisze się o mierzeniu skuteczności aplikacji mobilnych. Spróbujmy więc "wziąć byka za rogi" i sprawdzić, jak zaimplementować Google Analytics do aplikacji i czego możemy się z niego dowiedzieć.

#### **Dlaczego warto?**

Dzięki Google Analytics możemy zdobyć wszystkie najważniejsze dane, które pomogą nam tworzyć lepsze, skuteczniejsze i bardziej uĝyteczne aplikacje na iOS i Androida, m.in.:

- $\blacksquare$  raporty o lojalności użytkowników,
- zestawienia źródeł pozyskania,
- statystyki poszczególnych ekranów aplikacji,
- dane o realizacji celów i e-commerce.

Podobnie jak w przypadku witryn internetowych, Google Analytics dla aplikacji pozwala na obserwowanie statystyk w czasie rzeczywistym (raporty *real-time*) i korzystanie z segmentów i ponad 200 wymiarów.

Brzmi dobrze? W takim razie pora zabrać się za instalację!

#### **Implementacja Google Analytics w aplikacjach mobilnych**

#### *Dobry początek*

Na początek dobra wiadomość: żeby założyć usługę Google Analytics dla aplikacji i pobrać *pakiet SDK* (czyli zestaw narzędzi dla programistów) do ich śledzenia, wystarczy tylko kilka kliknięć  $\odot$ . Do dzieła!

Zaczynamy od **zaïoĝenia nowej usïugi** — w ten sam sposób jak w przypadku witryny internetowej. Udajemy się więc do zakładki *Administrator* i z rozwijanego menu wybieramy *Usïuga/Utwórz nowÈ usïugÚ*. W sekcji *Co chcesz ĂledziÊ?* zaznaczamy *Aplikacja mobilna* i wpisujemy nazwę naszej appki (rysunek 4.1).

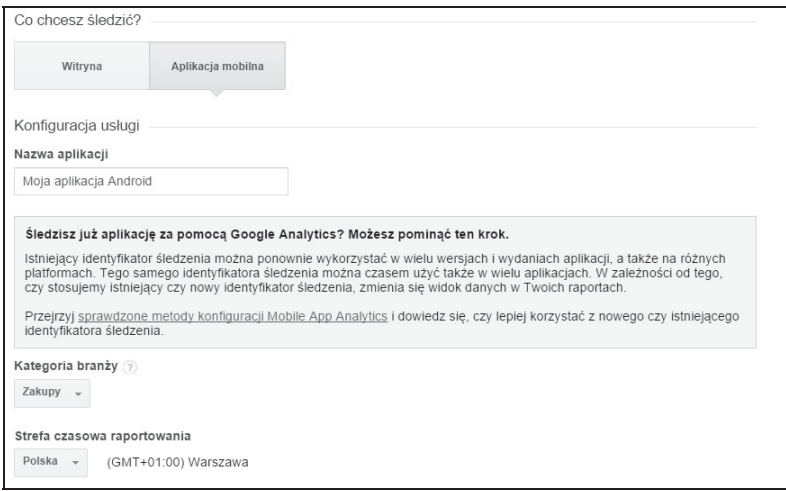

*Rysunek 4.1. Tworzenie usïugi Google Analytics dla aplikacji mobilnej*

Wybieramy branżę i strefę czasową i klikamy niebieski przycisk *Pobierz identyfikator Ăledzenia*.

Możesz wykorzystać jeden identyfikator w kliku wersjach i wydaniach aplikacji, a nawet na różnych platformach. Wystarczy zajrzeć do Pomocy Google, aby sprawdzić, kiedy warto stosować jeden, a kiedy wiele identyfikatorów: *http://goo.gl/T9G0p7*.

W następnym kroku Google Analytics poda nam trzy rzeczy: **identyfikator Ăledzenia aplikacji** oraz linki do pobrania **pakietów SDK** dla iOS i Androida. Wszystko to powinniśmy przekazać naszym deweloperom, najlepiej razem ze wskazówkami dotyczącymi integracji SDK z aplikacją:

- na iOS: *http://goo.gl/j3t2KE*,
- na Androida: *http://goo.gl/MWoaxO*.

#### *Zdarzenia*

Podobnie jak w witrynach internetowych, również w aplikacjach mobilnych możemy z łatwością rejestrować zdarzenia (np. kliknięcia przycisku). Mamy do dyspozycji cztery dobrze nam znane zmienne:

- kategorię (wymagana),
- $\blacksquare$  akcję (wymagana),
- etykietę (opcjonalna),
- wartość (opcjonalna).

Wszystkie niezbędne informacje o wdrażaniu śledzeniu zdarzeń wraz z przykładami można znaleźć w Pomocy Google:

- na iOS na stronie: *http://goo.gl/zqkFK0*,
- na Androida na na stronie: *http://goo.gl/QG9B8W*.

#### *¥ledzenie kampanii*

W Google Analytics dla aplikacji mobilnych mamy do dyspozycji dwie opcje śledzenia kampanii:

- **Ogólna atrybucja kampanii i ěródeï odwiedzin** pozwala sprawdzić, które kampanie i odnośniki powodowały uruchomienie wcześniej zainstalowanej aplikacji (dostępne zarówno dla aplikacji na Androida, jak i na iOS).
- **Atrybucja kampanii Google Play** pozwala sprawdziÊ, które kampanie, witryny i inne aplikacje kierują użytkowników do Sklepu Google Play w celu pobrania Twojej appki (ze zrozumiałych względów dostępne tylko dla aplikacji na Androida).

W przeciwieństwie do witryn internetowych śledzenie kampanii w aplikacjach wymaga dodatkowej implementacji. Wszystkie niezbędne informacje na ten temat można znaleźć w Pomocy Google:

- $\blacksquare$  dla iOS na stronie: http://goo.gl/FiO4GF,
- dla Androida na stronie: http://goo.gl/aV1Qch.

W przypadku kampanii Google Play należy zadbać również o odpowiedni sposób tagowania — pomoże w tym narzędzie do budowania URL Google Play: http://goo.gl/IHxaFj. Nieotagowane kampanie beda wliczone w raportach Źródła Google Play do ruchu bezpośred $niego ((direct)/(none)).$ 

#### Łączenie kont Google Analytics i Konsoli programisty Google Play

Dane o tym, jak użytkownicy znajdują nasze aplikacje w Google Play, będą widoczne dopiero po połączeniu Google Analytics i Konsoli programisty Google Play.

W tym celu musimy udać się do zakładki Administrator/Usługa/ Ustawienia usługi, włączyć opcję Połącz aplikacje z Google Play i wybrać przynajmniej jedną aplikację, dla której chcemy wyświetlać dane w tej usłudze.

Oczywiście takie połączenie może wykonać tylko osoba, która:

- ma uprawnieninia do edycji na koncie Google Analytics;
- używa tego samego adresu e-mail w Konsoli programisty Google Play i na koncie Analytics.

#### Ślędzenie e-commerce

Bez problemu możemy również zbierać informacje o transakcjach, które zawdzięczamy aplikacjom na iOS i Androida. Wszystkie niezbędne informacje na ten temat można znaleźć w Pomocy Google:

- $\blacksquare$  dla iOS: http://goo.gl/upyp6W,
- dla Androida: http://goo.gl/jTp33r (ulepszone śledzenie e-commerce).

#### Co znajdziemy w raportach?

Ufff, trochę pracy za nami (i za naszymi programistami). Czas zajrzeć do raportów i nacieszyć się danymi.

#### Odbiorcy

Zacznijmy od zakładki Odbiorcy. W raporcie Ogółem znajdziemy podstawowe informacje o liczbie użytkowników i sesji, wyświetleniach ekranu czy średnim czasie trwania sesji. Możemy też porównać, jak te wartości wyglądają dla poszczególnych wersji. Dzięki temu bez trudu sprawdzimy, czy wprowadzane zmiany wyszły naszej aplikacji na dobre ©. Pamiętajmy jednak, że dane w raporcie Wersje *aplikacji* będą widoczne tylko, jeśli użyjemy tego samego identyfikatora śledzenia w każdej zaktualizowanej wersji aplikacji.

Tak samo, jak w przypadku witryn internetowych, po włączeniu funkcji danych demograficznych będziemy mogli przyjrzeć się strukturze wieku, płci i zainteresowań użytkowników naszej aplikacji. Dokładne instrukcje dotyczące wdrożenia tej funkcji można znaleźć:

- dla iOS na stronie: http://goo.gl/gCYOkH,
- dla Androida na stronie: http://goo.gl/Ueu022.

Każdemu twórcy aplikacji zależy nie tylko na popularności (mierzonej liczbą instalacji), ale na również na przywiązaniu użytkowników. Dlatego z pewnością bardzo ciekawe będą dla nas również informacje z sekcji Odbiorcy/Zachowanie, w których możemy sprawdzić m.in.: liczbę nowych i powracających użytkowników, ich lojalność i czas, który upłynął od poprzedniej sesji.

Na koniec prawdziwa wisienka na torcie, czyli raporty o Urządzeniach i sieciach (rysunek 4.2), dzięki którym dowiemy się o tym, jak chętnie (i w jaki sposób) naszą appkę wykorzystują posiadacze róĝnych modeli smartfonów i tabletów oraz abonenci konkretnych sieci. Być może odkryjemy, że na którymś z popularnych urządzeń aplikacja mogłaby działać lepiej? A może warto popracować nad jej wyglądem dla określonych rozdzielczości ekranu?

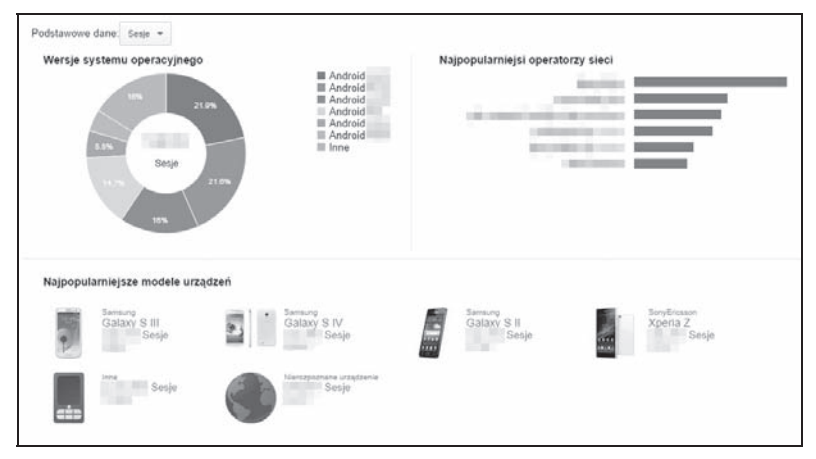

*Rysunek 4.2. Podstawowy raport o urzÈdzeniach i sieciach*

#### *Pozyskiwanie*

O tym, w jaki sposób udaje nam się pozyskać użytkowników naszej aplikacji, możemy się przekonać dzięki zestawieniom z zakładki Pozyskiwanie. Zaglądając do raportu *Nowi użytkownicy*, dowiemy się, ilu nowych użytkowników po raz pierwszy uruchomiło appkę w określonym czasie i jakie jej wersje cieszyły się wśród nich największą popularnością.

Jeśli chcemy sprawdzić, z jakich portali/sklepów użytkownicy pobierają naszą aplikację, powinniśmy udać się do raportu Portal sprzedawcy aplikacji. Znajdziemy w nim zarówno "macierzyste" platformy danego systemu operacyjnego (np. w przypadku Androida będzie to Google Play), jak i platformy zewnętrznych firm. Niestety, nie wszystkie portale sprzedawców obsługują tzw. *Identyfikator instalatora aplikacji*, czyli dane wymagane przez Google Analytics do rozpoznania portalu sprzedawcy. Takie dane są podawane w raporcie w wierszu oznaczonym jako (not set).

Informacje o skuteczności źródeł (w tym kampanii) kierujących do Sklepu Google Play znajdziemy w raporcie *Google Play/½ródïa*. Dzięki niemu dowiemy się, jakie działania generują ruch na naszej stronie w portalu sprzedawcy i przyczyniają się do pobrań i instalacji naszej appki. Podobnie jak w przypadku *identyfikatorów instalatora* niektóre portale nie przesyłają danych kampanii do Google Analytics. W takich przypadkach w wymiarze Źródło/medium nie wyświetlą się ĝadne dane /. Z kolei raport *Google Play/Przepïyw uĝytkowników w Google Play* w przejrzysty sposób pokaĝe nam, jak potencjalni użytkownicy aplikacji przechodzą przez kolejne etapy od jej znalezienia do pobrania i uruchomienia.

Pamiętajmy, że dane o tym, jak użytkownicy znajdują nasze aplikacje w Google Play, będą widoczne dopiero po połączeniu Google Analytics i Konsoli programisty Google Play.

Całą dedykowaną (i rozbudowaną) sesję mają też oczywiście kampanie Google AdWords  $\odot$ . Znajdziemy w nich informacje o zachowaniu użytkowników, którzy kliknęli nasze reklamy AdWords, a następnie zainstalowali i zaczęli używać naszej appki. Jeśli chcemy skorzystać z tych raportów, powinniśmy najpierw połączyć nasze konta AdWords i Analytics oraz włączyć autotagowanie w AdWords.

#### *Zachowanie*

Szczegóły interakcji naszych użytkowników z aplikacją znajdziemy w zakładce Zachowanie. Dzięki nim dowiemy się m.in., jakie ekrany appki cieszyły się największym zainteresowaniem (raport *Ekrany*) i w jakiej kolejności je oglądano (raport *Przepływ zachowań*).

Jeśli skonfigurujemy śledzenie zdarzeń, w sekcji Zdarzenia znajdziemy raporty zbliżone do tych, które znamy z Google Analytics dla witryn internetowych. Będziemy więc mogli zerknąć na kategorie, akcje i etykiety najpopularniejszych zdarzeń i sprawdzić, na których ekranach najczęściej do nich dochodziło. Zdarzenia możemy również wykorzystać we wspomnianym kilka linijek wyżej *Przepływie zachowań*. Bardzo fajna sprawa  $\odot$ !

Jeśli poprosimy naszych programistów o zdefiniowanie tzw. wyjątków (błędów technicznych), Google Analytics może nam również zaraportować, jak często się zdarzały (wraz ich krótkimi opisami). Wszystkie informacje, które są potrzebne programistom do konfiguracji, możemy znaleźć tutaj:

- dla iOS: *http://goo.gl/ODYY0a*,
- dla Androida: *http://goo.gl/u1GAAh*.

Warto też poprosić deweloperów o skonfigurowanie pomiaru czasów użytkownika, dzięki czemu zyskamy dostęp do dodatkowych raportów o szybkości aplikacji. Wskazówki implementacyjne znajdują się w Pomocy Google:

- dla iOS: *http://goo.gl/awYrFd*,
- dla Androida: *http://goo.gl/g8AWHB*.

#### Konwersje

W ostatniej zakładce znajdziemy raporty o naszych wynikach biznesowych, czyli realizacji celów i transakcjach e-commerce. Dostępne rodzaje celów nie różnią się od tych dostępnych dla witryn internetowych — możemy więc wykorzystać jako cel:

- miejsce docelowe,
- czas trwania sesji,
- ekrany na sesie,
- zdarzenie.

Konfiguracja wygląda analogicznie, więc w tym miejscu nic nas nie zaskoczy  $\odot$ . Po ustawieniu celów mamy do dyspozycji dobrze znane nam raporty o: liczbie zrealizowanych celów (raport Ogółem), miejscu, w którym doszło do ich realizacji (Ekrany celów), a także ścieżkach i przepływie celów.

Bez problemu poradzimy sobie również z raportami e-commerce, które także są odwzorowaniem tego, co znamy z Google Analytics dla witryn internetowych. Możemy więc sprawdzić ogólne wyniki sprzedaży (raport Ogółem), skuteczność produktów oraz daty i przychody ze wszystkich transakcji (Skuteczność sprzedaży), a także przyjrzeć się szczegółom transakcji (Transakcje) i ich czasowi realizacji (Czas do zakupu).

#### Google Tag Manager dla aplikacji

Nie będzie w tym ani krzty przesady, jeśli napiszę, że Google Tag Manager dla aplikacji mobilnych jest narzędziem prawdziwie rewolucyjnym. Dlaczego porywam się na tak wielkie słowa? Ponieważ GTM pomaga zarządzać nie tylko tagami i kodami śledzącymi. On **pomaga zarządzać samą aplikacją** i wprowadzać w niej zmiany! Jak to dokładnie działa?

Jak słusznie podkreśla Przemysław Modrzewski we wspominanym przeze mnie *Przewodniku dla nieprogramistów*, w momencie ściągnięcia przez użytkownika naszej aplikacji w pewien sposób tracimy nad nią kontrolę. Oczywiście możemy wprowadzić do niej nowe funkcje i usprawnienia, ale po wszystkim musimy opublikować tę nową, lepszą wersję, przejść proces weryfikacji w sklepie i co najważniejsze — zachęcić użytkownika do jej pobrania. A on niekoniecznie musi dać się na to namówić, prawda?

Tymczasem dzięki Google Tag Managerowi możemy wprowadzaÊ wiele zmian w aplikacji **nawet po jej pobraniu**, bez proszenia o ściągnięcie zaktualizowanej, nowszej wersji. Cała tajemnica polega na tym, że zamiast definiować określone wartości w aplikacji na stałe, nadajemy im charakter dynamiczny, a za pomocą GTM zarządzamy regułami, od których zależą zmiany tych wartości. Mogą to być np.:

- wymiary i lokalizacje reklam wyświetlanych w aplikacji, np. w celu zmiany wysokości banera reklamowego zależnie od rozmiarów ekranu;
- ustawienia gier, np.: nagrody, liczba "żyć", poziomy trudności;
- ustawienia interfejsu użytkownika, np. w zależności od platformy;
- zmiany wizualne, np.: kolory, nazwy, layouty (przyda się choćby do wdrożenia "gwiazdkowego" layoutu, czy zmiany loga na okoliczność zwycięstwa polskich siatkarzy w kolejnych mistrzostwach  $\mathcal{D}$ ;
- zlokalizowane ciągi zależne od języka wybranego w urządzeniu.

W trakcie tworzenia naszej appki możemy powiązać z nią kontener za pomocą pakietu SDK Google Tag Manager. Przy okazji wybieramy domyślny kontener do wdrożenia w aplikacji, w którym ustawiamy domyślne wartości konfiguracyjne. Będą one obowiązywały do czasu, aż appka połączy się z Internetem i pobierze kolejną, uaktualnioną wersją kontenera. Dzięki temu nie musimy się obawiać, że nie zadziała bez dostępu do sieci. Jak często aplikacja będzie sprawdzała dostępność nowszej wersji kontenera? Zwykle co dwanaście godzin, więc nasze zmiany mają szansę całkiem szybko trafić do użytkowników  $\odot$ .

Szczegółowe instrukcje implementacyjne znajdziesz w Pomocy Google pod adresem: http://goo.gl/oxrJno, a fajne przykłady zastosowania w przewodniku Przemysïawa Modrzewskiego: *http://goo.gl/pXwJFQ*.

## PROGRAM PARTNERSKI

**GRUPY WYDAWNICZEJ HELION** 

**1. ZAREJESTRUJ SIĘ** 2. PREZENTUJ KSIĄŻKI **3. ZBIERAJ PROWIZJE** 

Zmień swoją stronę WWW w działający bankomat!

Dowiedz się więcej i dołącz już dzisiaj! http://program-partnerski.helion.pl

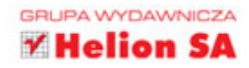

### Czy wiesz, jak myślą Twoi klienci?

W ostatnich latach wiele zmieniło się w sposobie, w jaki korzystamy z internetu. Dawniej, by dotrzeć do informacji online, musieliśmy przyjść do domu, uruchomić komputer, odpalić modem i poczekać, aż sie połaczy. Dziś wystarczy siegnać do kieszeni i odblokować smartfon... Mobilna rewolucja każdego z nas czyni ekspertem w wybranym temacie - właściwie od reki. Zanim dokonamy jakiegokolwiek zakupu, zasiegamy opinii na forum poświeconym produktowi, ogladamy prezentacje na YouTubie, prosimy o rekomendacje znajomych na Facebooku. Na koniec oczywiście porównujemy ceny i kupujemy produkt w sklepie, w którym jest najtaniej. Sprzedawcom nie jest łatwo w świecie Web 2.0, 3.0, a nawet 4.0!

W badaniach Google i Shopper Sciences z 2012 roku, przeprowadzonych na grupie trzech tysięcy osób, zidentyfikowano... trzy tysiące różnych ścieżek poszukiwania informacji! Oznacza to, że KAŻDY użytkownik internetu korzysta z niego na swój sposób. Czy to zła wiadomość dla dostawców produktów i usług? I tak, i nie. Na szczeście istnieja narzedzia, które potrafia odtworzyć i zanalizować ścieżki zakupowe klientów. Znajomość tych narzedzi pozwala usystematyzować i wykorzystać te wiedze po to, by skuteczniej dotrzeć do osób naprawdę zainteresowanych naszymi produktami i usługami. Jednym z takich narzędzi jest Google Analytics. Dzięki tej książce będziesz w stanie wyciągnąć 120% z jego możliwości i zbudować przewage nad konkurencja.

> Martyna Zastrożna – entuzjastka marketingu internetowego i web usability. Z nieskrywaną fascynacją przygląda się tabelom i wykresom w ukochanym Google Analytics. Jest autorką książki Google Analytics dla marketingowców (Onepress, 2013), a także wielu artykułów z dziedziny analityki, e-marketingu i podstaw użyteczności. Zawodowo zajmuje się marketingiem internetowym i SEO. Chętnie dzieli sie wiedza ze studentami Uniwersytetu im. Adama Mickiewicza i uczestnikami szkoleń (m.in. dla firm: Enea, Solar, Media Expert oraz Urzedu Miasta Stołecznego Warszawy). Prywatnie jest miłośniczką dobrej herbaty i mocnego brzmienia.

#### książkiklasybusiness

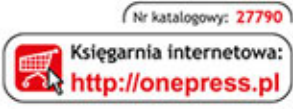

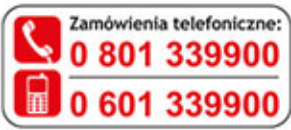

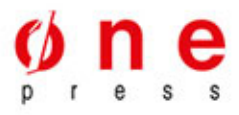

Sprawdż najnowsze promocje: O http://onepress.pl/promocje Książki najchętniej czytane: O http://onepress.pl/bestsellery Zamów informacje o nowościach: O http://onepress.pl/nowosci

#### **Helion SA**

ul. Kościuszki 1c, 44-100 Gliwice tel.: 32 230 98 63 e-mail: onepress@onepress.pl http://onepress.pl

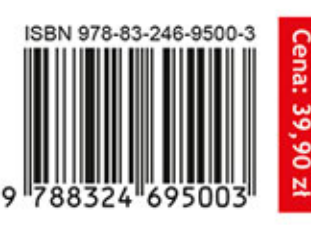